# 1 Topic

### **Regression analysis with LazStats (OpenStat).**

LazStat<sup>1</sup> is a statistical software which is developed by Bill Miller, the father of OpenStat, a wellknow tool by statisticians since many years. These are tools of the highest quality. OpenStat is one of tools that I use when I want to validate my own implementations.

Several variants of OpenStat are available. In this tutorial, we study LazStat<sup>2</sup>. It is a version programmed in Lazarus, a development environment which is very similar to Delphi. It is based on the Pascal language. Projects developed in Lazarus benefit to the "write once, compile anywhere" principle i.e. we write our program on an OS (e.g. Windows), but we can compile it on any OS as long as Lazarus and the compiler are available (e.g. Linux). This idea has been proposed by Borland with Kylix<sup>3</sup> some years ago. We could program a project for both Windows and Linux. But, unfortunately, Kylix has been canceled. It seems that the Lazarus is more mature. In addition, it enables us also to compile the same project for the 32 bit and 64 bit versions of an OS.

In this tutorial, we present some functionality of LazStats about regression analysis.

# 2 Dataset

We use the tab separated text file « conso vehicules lazstats.txt ». We want to explain the consumption of cars from their price, engine size, horsepower and weight.

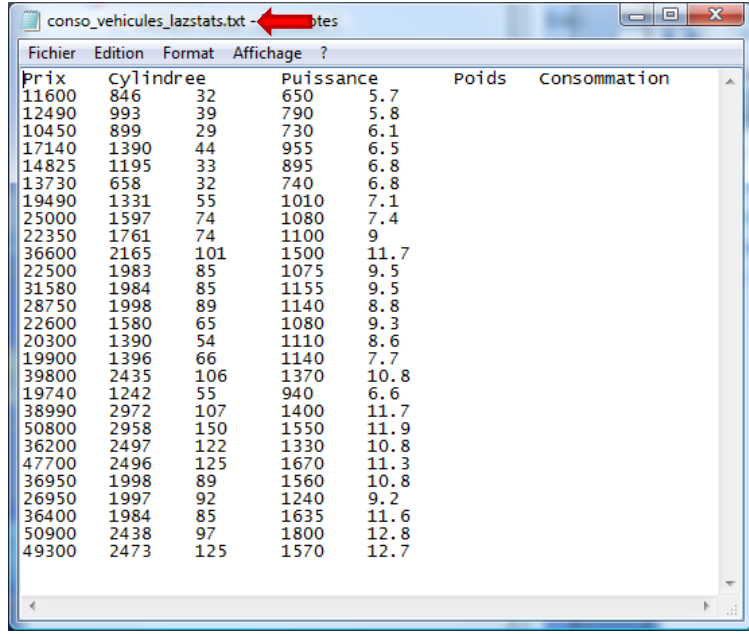

This dataset is interesting because we have study it deeply in an e-book available on our website (**in French**, "[Pratique de la Régression Linéaire Multiple](http://eric.univ-lyon2.fr/~ricco/cours/ouvrages.html) – Diagnostic et Sélection de Variables**" -- Practical regression analysis - Diagnosis and variable selection**). We can refer to this book for the interpretation of the results of LazStats.

**.** 

<sup>1</sup> <http://www.statprograms4u.com/>

<sup>&</sup>lt;sup>2</sup> <http://www.lazarus.freepascal.org/>; it uses the Free Pascal Compiler - <http://www.freepascal.org/>

<sup>&</sup>lt;sup>3</sup> [http://en.wikipedia.org/wiki/Kylix\\_%28software%29](http://en.wikipedia.org/wiki/Kylix_%28software%29)

# 3 Linear regression with LazStats

First, we must download the setup file on the Bill Miller's website. We use the "December 3, 2010" version in this tutorial. After the installation process, we can launch the program.

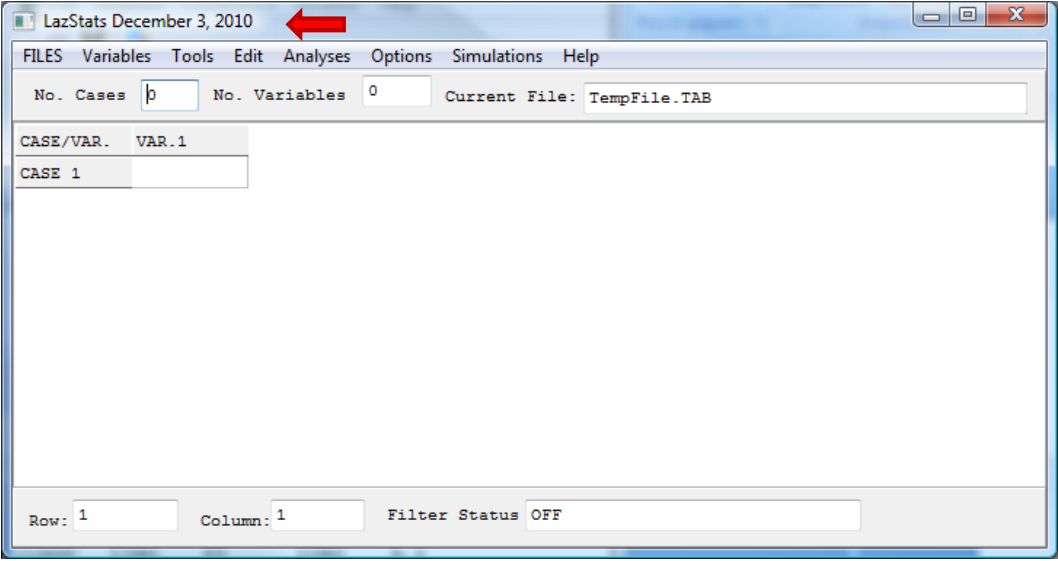

LazStats is driven by menu. The users of statistical tools such as SPSS or STATISTICA are accustomed to this mode of operation. A grid enables to visualize the dataset.

### **3.1 Importing the data file**

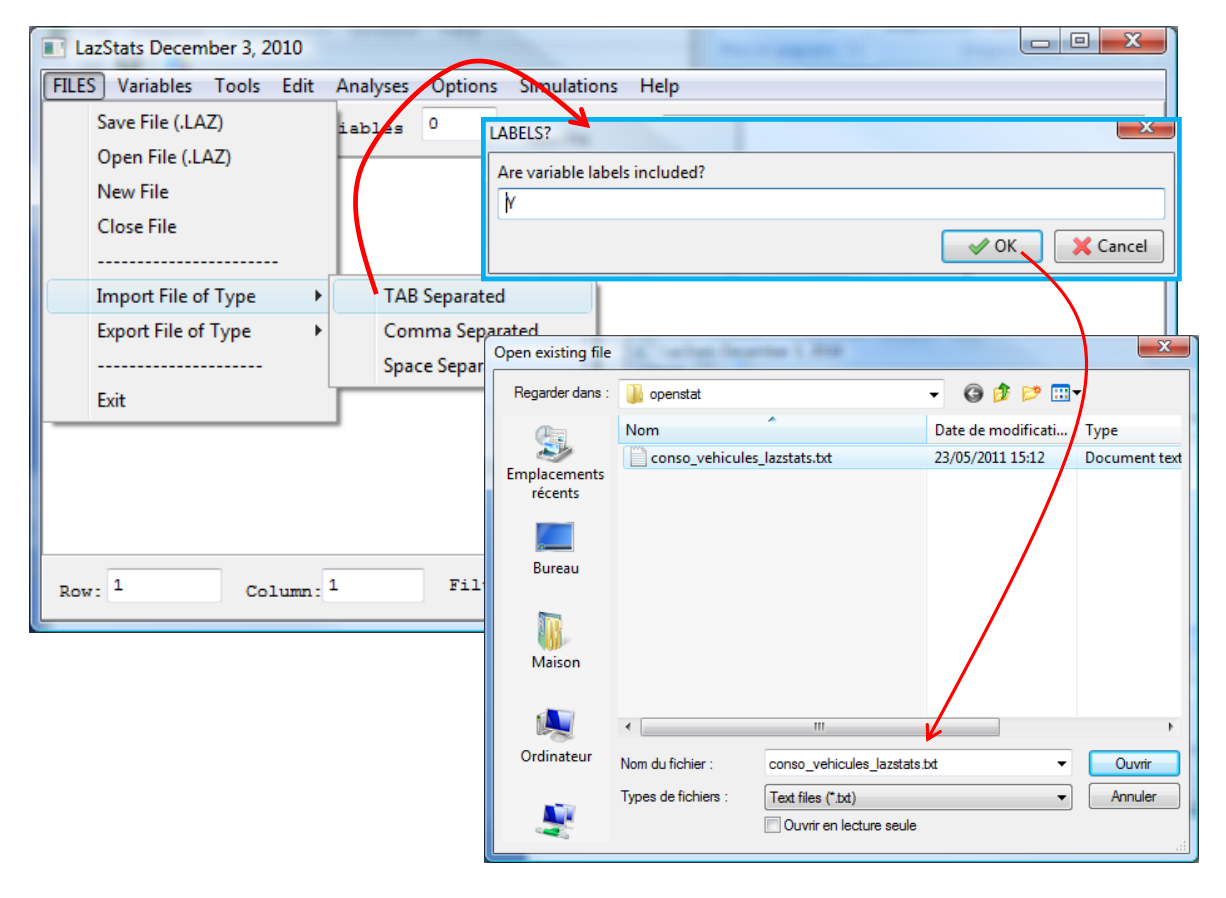

We import the data file by clicking on the FILES / IMPORT FILE OF TYPE / TAB SEPARATED menu. LazStats asks if the first row corresponds to the variable name. We validate this choice. Then we set the file name « conso\_vehicules\_lazstats.txt ». The values are loaded into the grid.

| $\mathbf{x}$<br>▣<br>$\Box$<br>LazStats December 3, 2010           |                                                                             |       |           |           |       |             |                          |
|--------------------------------------------------------------------|-----------------------------------------------------------------------------|-------|-----------|-----------|-------|-------------|--------------------------|
| FILES Variables Tools Edit Analyses Options Simulations Help       |                                                                             |       |           |           |       |             |                          |
|                                                                    | 5<br>27<br>No. Cases<br>No. Variables<br>Current File: D:\DataMining\Datab@ |       |           |           |       |             |                          |
| Case 0                                                             |                                                                             | Prix  | Cylindree | Puissance | Poids | Consommatic | ۸                        |
| Case 1                                                             |                                                                             | 11600 | 846       | 32        | 650   | 5.7         |                          |
| Case 2                                                             |                                                                             | 12490 | 993       | 39        | 790   | 5.8         |                          |
| Case 3                                                             |                                                                             | 10450 | 899       | 29        | 730   | 6.1         | Ξ                        |
| Case 4                                                             |                                                                             | 17140 | 1390      | 44        | 955   | 6.5         |                          |
| Case 5                                                             |                                                                             | 14825 | 1195      | 33        | 895   | 6.8         |                          |
| Case 6                                                             |                                                                             | 13730 | 658       | 32        | 740   | 6.8         |                          |
| Case 7                                                             |                                                                             | 19490 | 1331      | 55        | 1010  | 7.1         |                          |
| Case 8                                                             |                                                                             | 25000 | 1597      | 74        | 1080  | 7.4         |                          |
| Case 9                                                             |                                                                             | 22350 | 1761      | 74        | 1100  | 9           |                          |
| Case 10                                                            |                                                                             | 36600 | 2165      | 101       | 1500  | 11.7        |                          |
| Case 11                                                            |                                                                             | 22500 | 1983      | 85        | 1075  | 9.5         |                          |
| Case 12                                                            |                                                                             | 31580 | 1984      | RБ.       | 1155  | $Q = E$     | $\overline{\phantom{a}}$ |
| Filter Status OFF<br>$Row:$ <sup>1</sup><br>$Column:$ <sup>1</sup> |                                                                             |       |           |           |       |             |                          |

<span id="page-2-0"></span>**3.2 Regression analysis with all the available exogenous variables**

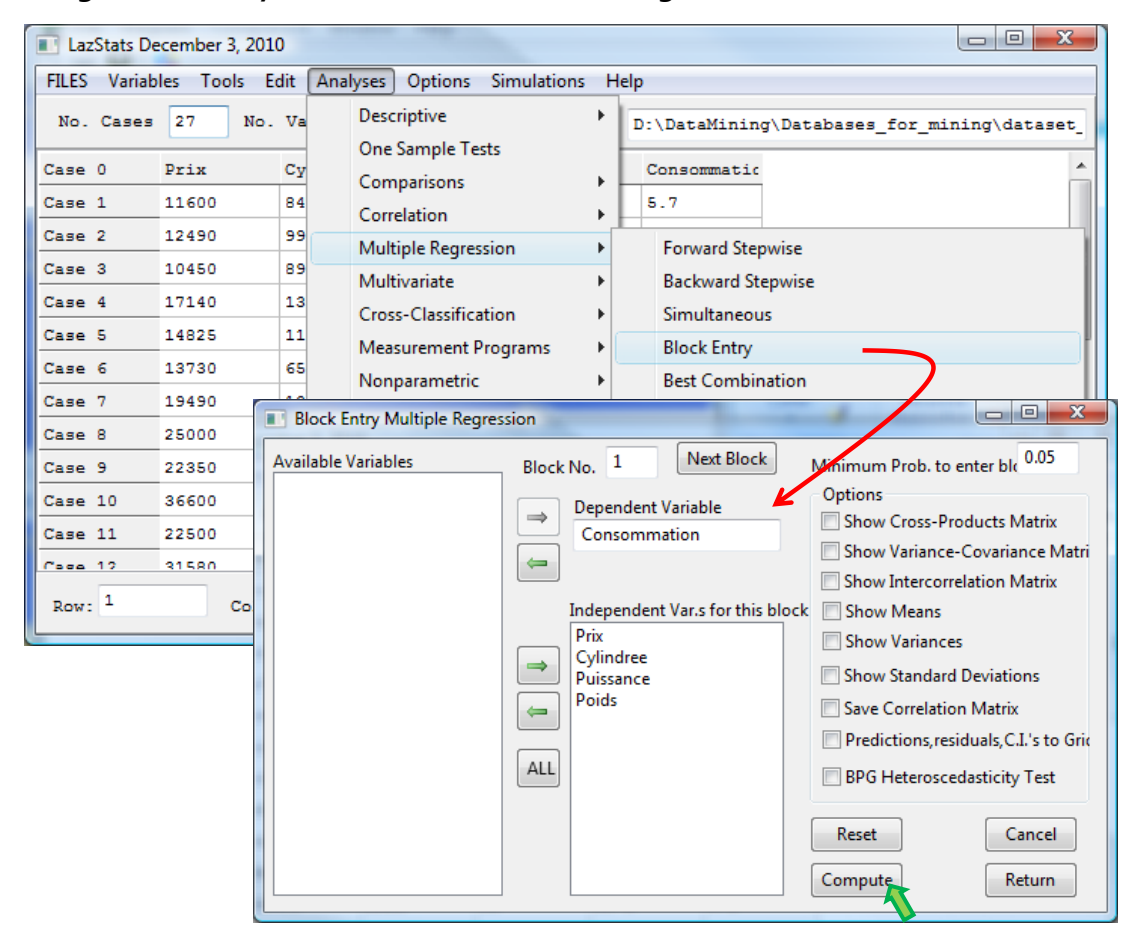

We want to perform a regression with explains the consumption with all the available independent variables. We click on ANALYSES / MULTIPLE REGRESSION / BLOCK ENTRY menu. Into the dialog settings, we set CONSOMMATION as DEPENDENT VARIABLE, the others as INDEPENDENT VARS *FOR THIS BLOCK*. We click on the COMPUTE button.

A visualization window appears. It details the results of the regression<sup>4</sup>.

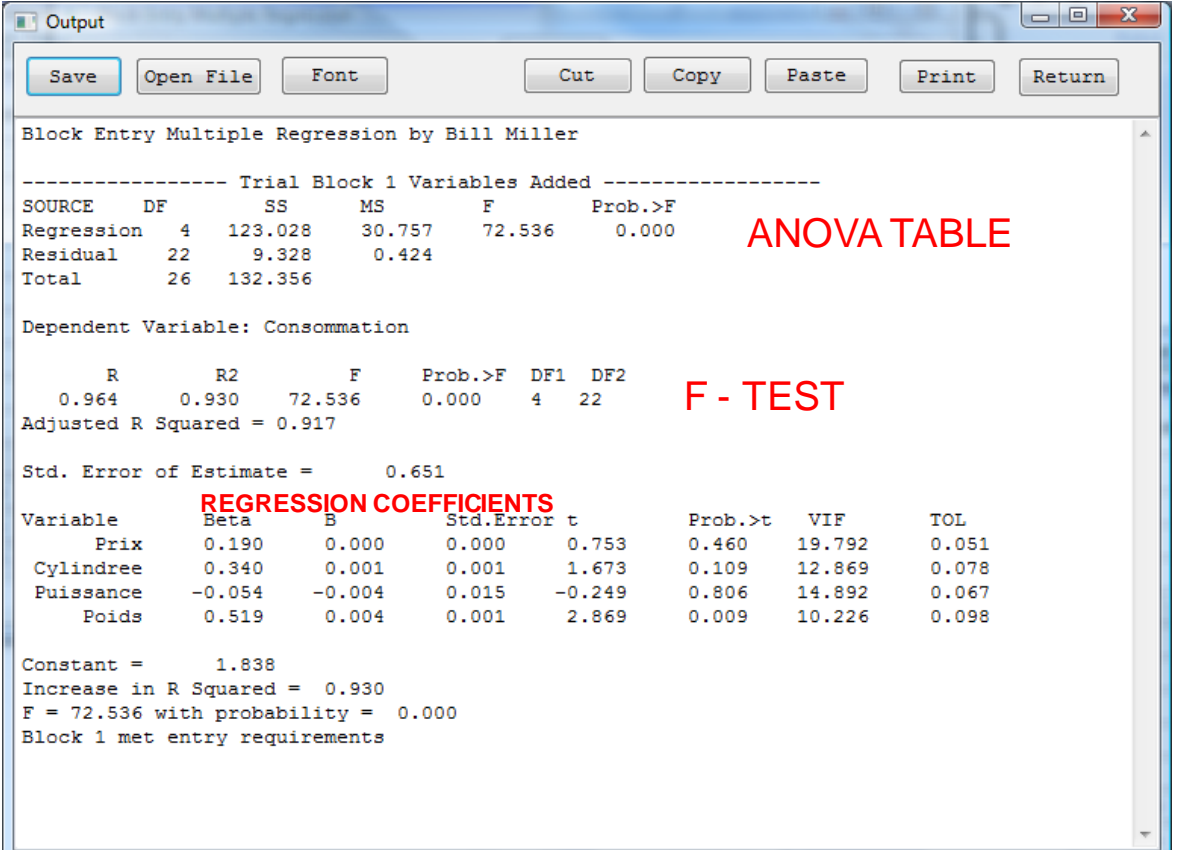

In the upper part of the window, we have the ANOVA table. It is followed by the test of significance of the regression. The R-squared is 0.930. We can say that the model is really good.

Then, we have the regression coefficients table. We have the test of significance for each coefficient. The beta coefficient allows to compare the influence of each factor on the consumption. For instance, we see here that the weight (poids) has the higher (positive) influence on the consumption i.e. when the weight increases, the consumption (liters by 100 km) increases also.

In the lower part, we have the significance of the block of the variables i.e. the adding this group of 4 independent variables increases significantly the R-squared. For our example, because we have only these 4 variables, the results are the same of the test for global significance of the regression.

For comparison, we give the results provided by TANAGRA on the same dataset. We obtain the same results of course.

1

<sup>&</sup>lt;sup>44</sup> D. Garson details the results for SPSS. It is interesting to compare the outputs of LazStats with those of SPSS -- [http://faculty.chass.ncsu.edu/garson/PA765/regress.htm.](http://faculty.chass.ncsu.edu/garson/PA765/regress.htm)

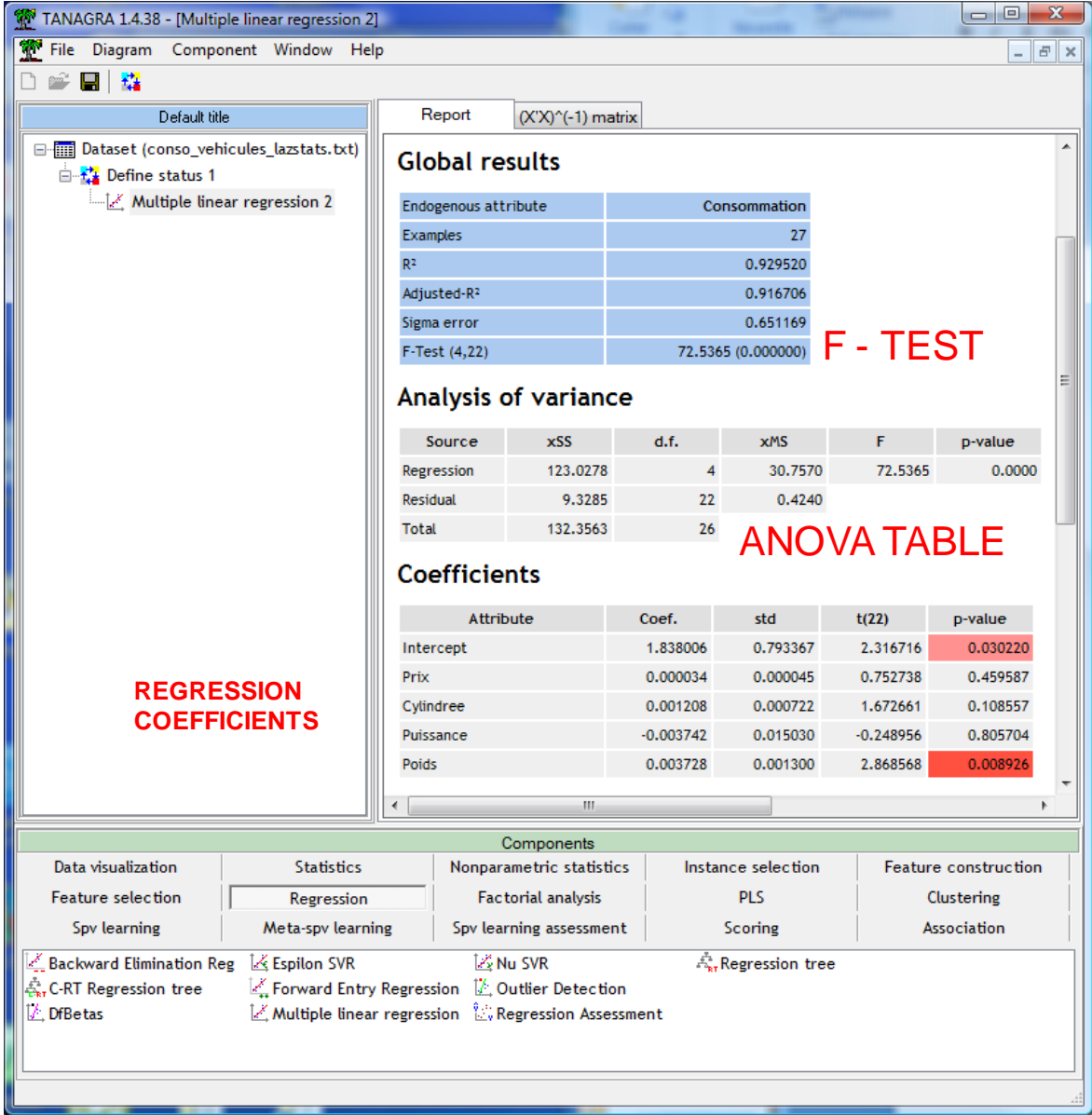

### **3.3 Block entry regression**

"Regression block" is intended to evaluate the relevance of an additional group of variables in the regression. We specify the "blocks" during the selection of candidate independent variables.

We close all the visualization windows by clicking on the RETURN button. We click again on the ANALYSES / MULTIPLE REGRESSION / BLOCK ENTRY menu. We set CONSOMMATION as dependent variable. To evaluate simultaneously the relevance of PUISSANCE and POIDS, we set them as INDEPENDENT VARS FOR THIS BLOCK. Then, we click on the **NEXT BLOCK** button. We add PRIX and CYLINDREE into the "INDEPENDENT VARS FOR THIS BLOCK" list box.

Thus, we evaluate the simultaneous additional relevance of PRIX and CYLINDREE into the regression, knowing that PUISSANCE and POIDS are already selected.

The significance level for the test is 0.05.

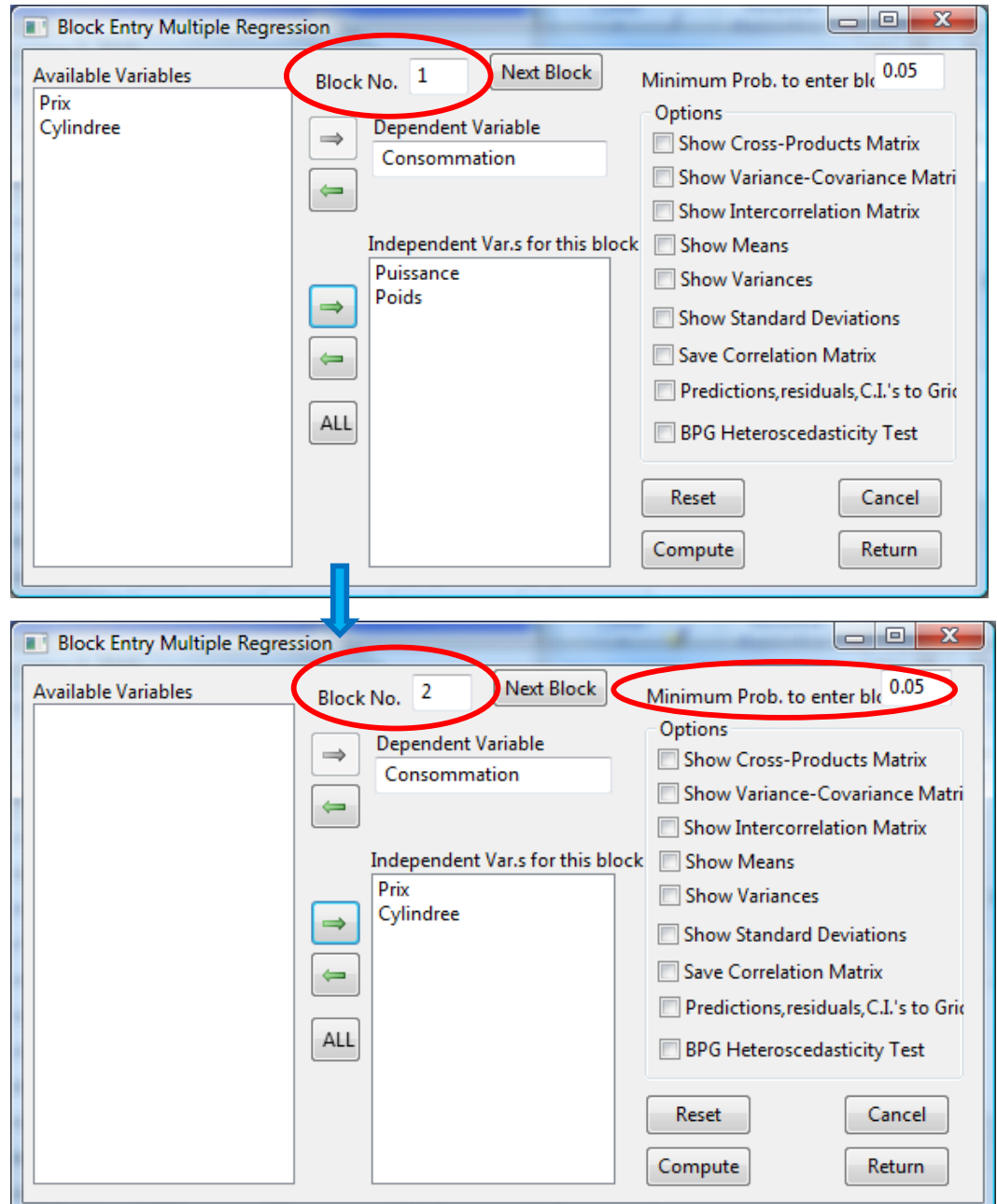

We click on the COMPUTE button. The results are more detailed.

```
Block Entry Multiple Regression by Bill Miller
---------------- Trial Block 1 Variables Added ------------------
SOURCE DF SS MS F Prob.>F
Regression 2 121.491 60.746 134.184 0.000
Residual 24 10.865 0.453
Total 26 132.356
Dependent Variable: Consommation
     R R2 F Prob.>F DF1 DF2
   0.958 0.918 134.184 0.000 2 24
```

```
Adjusted R Squared = 0.911
Std. Error of Estimate = 0.673Variable Beta B Std.Error t Prob.>t VIF TOL
Puissance 0.304 0.021 0.008 2.724 0.012 3.648 0.274
 Poids 0.686 0.005 0.001 6.137 0.000 3.648 0.274
Constant = 1.620Increase in R Squared = 0.918
 = 134.184 with probability = 0.000Block 1 met entry requirements
         ---- Trial Block 2 Variables Added ----------------
SOURCE DF SS MS F Prob.>F
Regression 4 123.028 30.757 72.536 0.000
Residual 22 9.328 0.424
Total 26 132.356
Dependent Variable: Consommation
    R R2 F Prob.>F DF1 DF2
   0.964 0.930 72.536 0.000 4 22
Adjusted R Squared = 0.917Std. Error of Estimate = 0.651
Variable Beta B Std.Error t Prob.>t VIF TOL
Puissance -0.054 -0.004 0.015 -0.249 0.806 14.892 0.067
    Poids 0.519 0.004 0.001 2.869 0.009 10.226 0.098
     Prix 0.190 0.000 0.000 0.753 0.460 19.792 0.051
Cylindree 0.340 0.001 0.001 1.673 0.109 12.869 0.078
Constant = 1.838Increase in R Squared = 0.012F = 1.812 with probability = 0.187lock 2 did not meet entry requirements
```
The coefficients of PUISSANCE and POIDS are significant at the  $5\%$  level, with F = 134.184 and a pvalue = 0.000. At the next step, the regression is always globally significant. But, we note that the explanation provided by the two additional variables is not significant ( $F = 1.812$ , p-value = 0.187).

Although it seems a little complicated at first, this feature is particularly useful when we want to organize into a hierarchy the introduction of exogenous variables during the selection process. For instance, the introduction of a variable is only desirable if another variable is already present in the model to be consistent with the domain knowledge.

### **3.4 Stepwise regression – Forward variable selection**

LazStats can perform a stepwise search for the selection of the most relevant variables in the regression<sup>5</sup>. We specify two significance levels: the first for the adding of a variable into the regression (0.05 for our dataset); the second for the removing (0.10). The process is stopped when we cannot either add or remove a variable into the model.

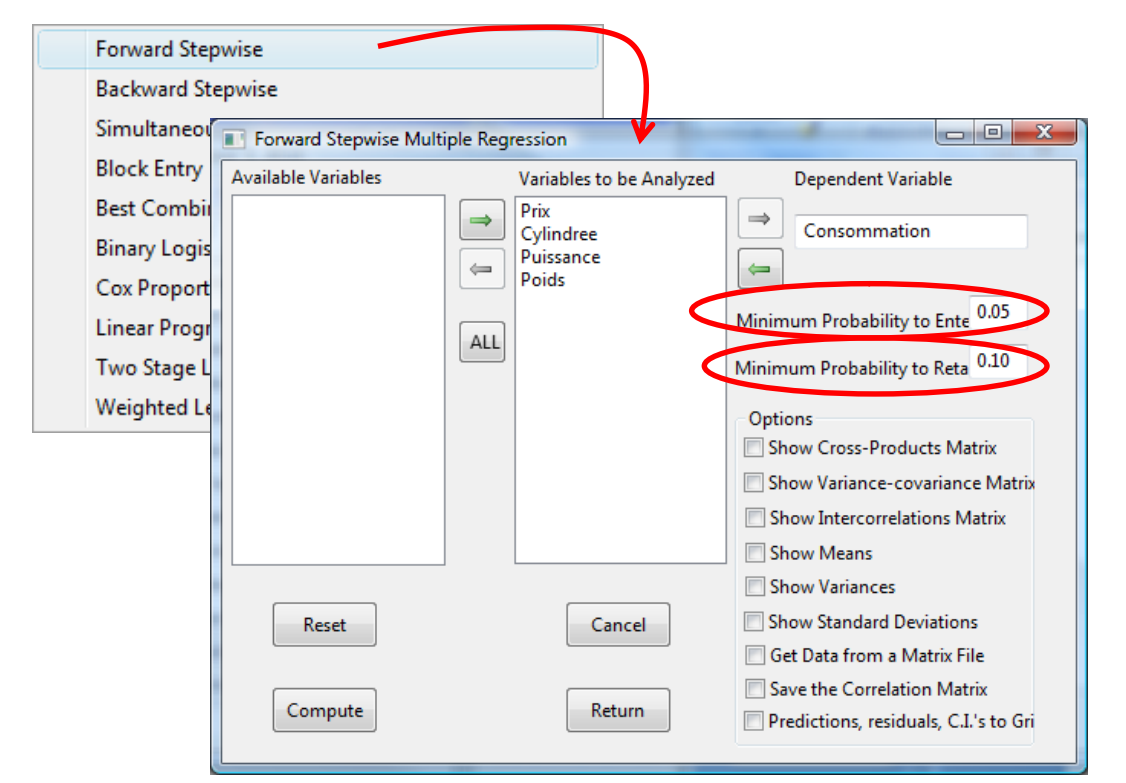

We click on the ANALYSES / MULTIPLE REGRESSION / FORWARD STEPWISE menu to perform a **forward selection process**. We specify the variables to use. We click on the COMPUTE button.

```
Stepwise Multiple Regression by Bill Miller
          ----------------- STEP 1 ------------------
SOURCE DF SS MS F Prob.>F
Regression 1 118.133 118.133 207.632 0.000
Residual 25 14.224 0.569
Total 26 132.356
Dependent Variable: Consommation
     R R2 F Prob.>F DF1 DF2
  0.945 0.893 207.632 0.000Adjusted R Squared = 0.888
Std. Error of Estimate = 0.754
```
1

<sup>&</sup>lt;sup>5</sup> <http://faculty.chass.ncsu.edu/garson/PA765/regress.htm#stepwise1>

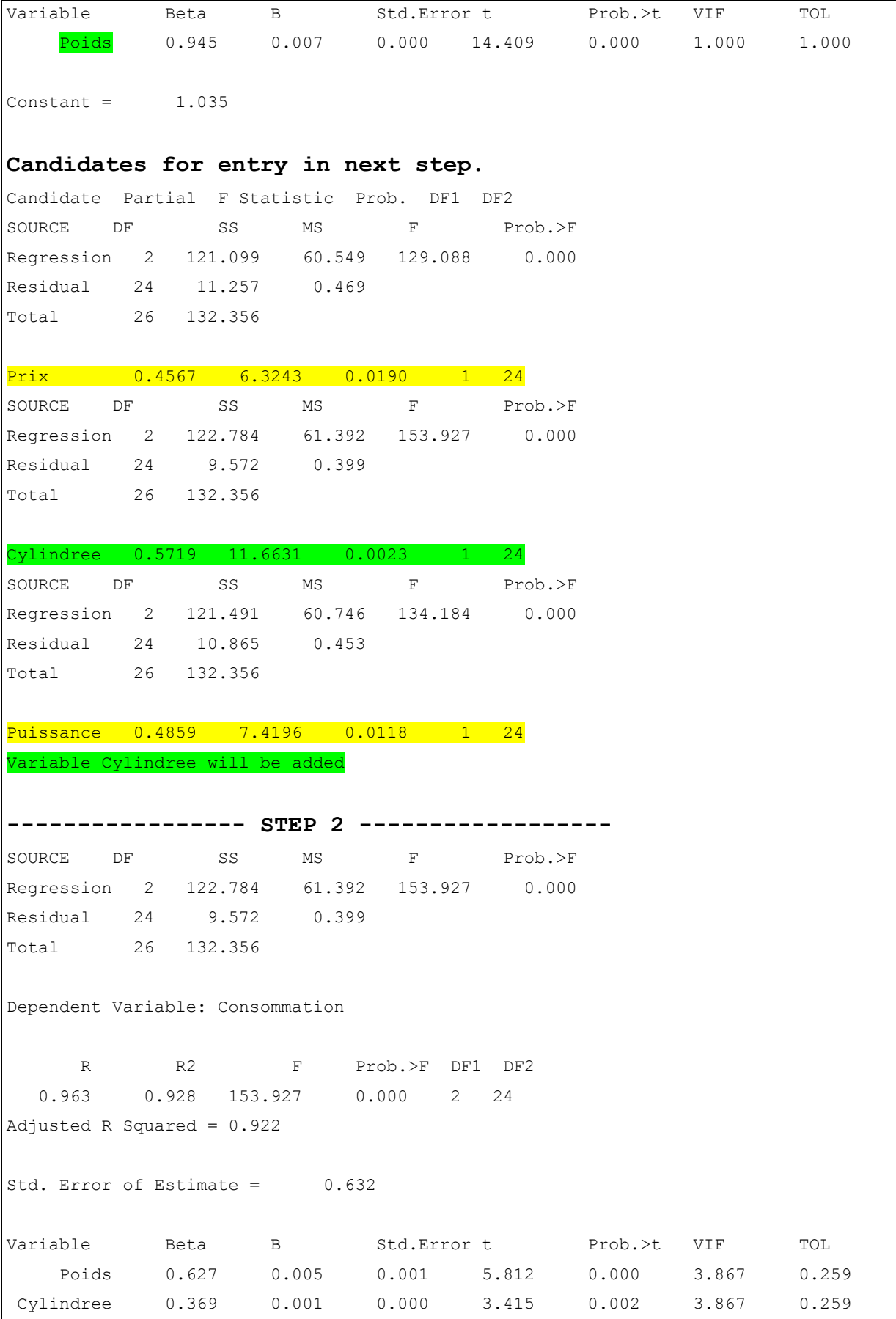

 $Constant = 1.392$ 

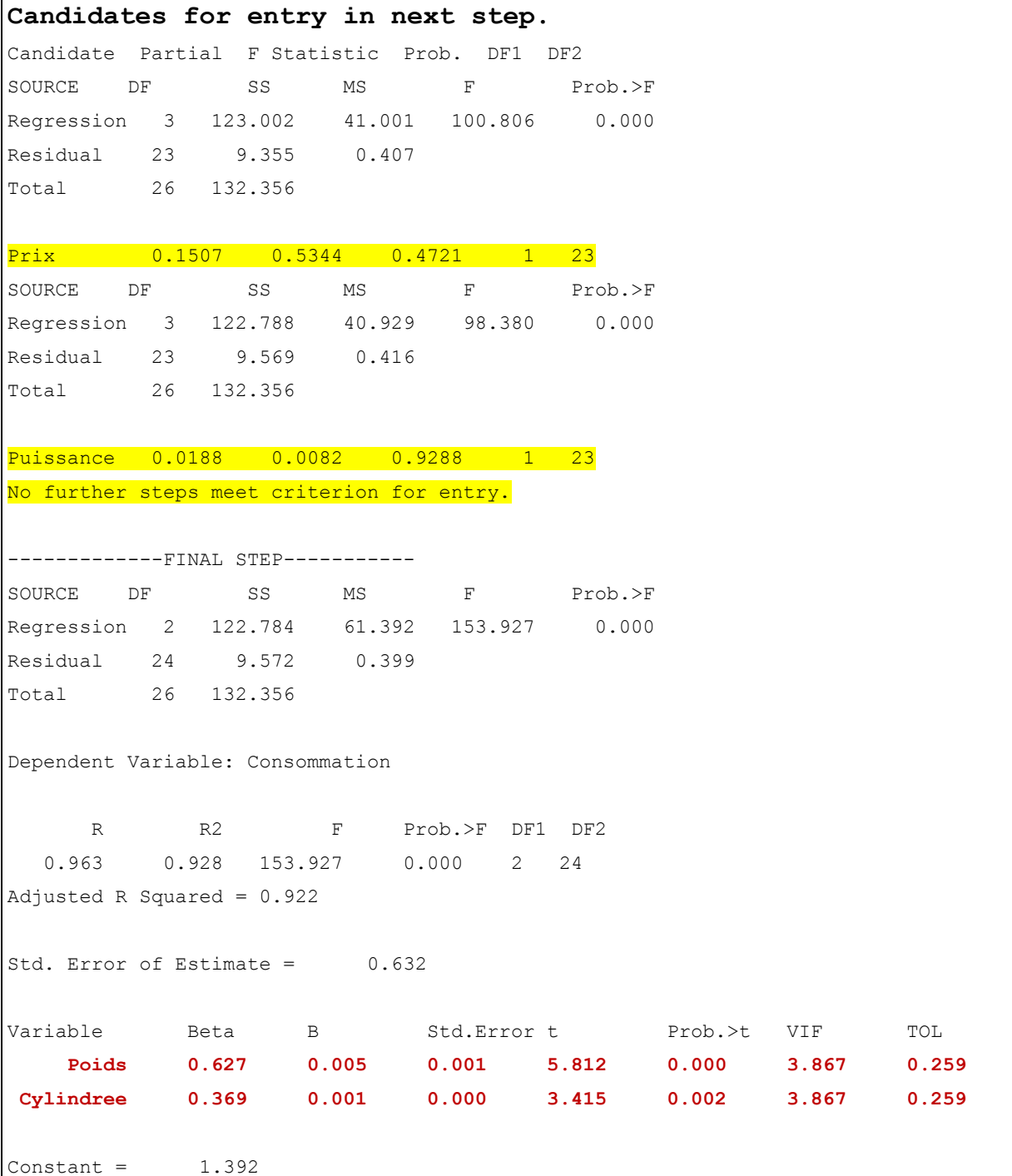

We observe that POIDS is the first selected variable, and then CYLINDREE is added. The next variable, PUISSANCE, is not significant (F = 0.0082, p-value = 0.9288).

#### **3.5 Backward selection process**

The backward regression begins with all the available independent variables. It removes sequentially the least relevant variables according to the test for significance of coefficients. It stops when all the remaining variables are relevant.

We click on the ANALYSES / MULTIPLE REGRESSION / BACKWARD STEPWISE menu to launch the backward regression.

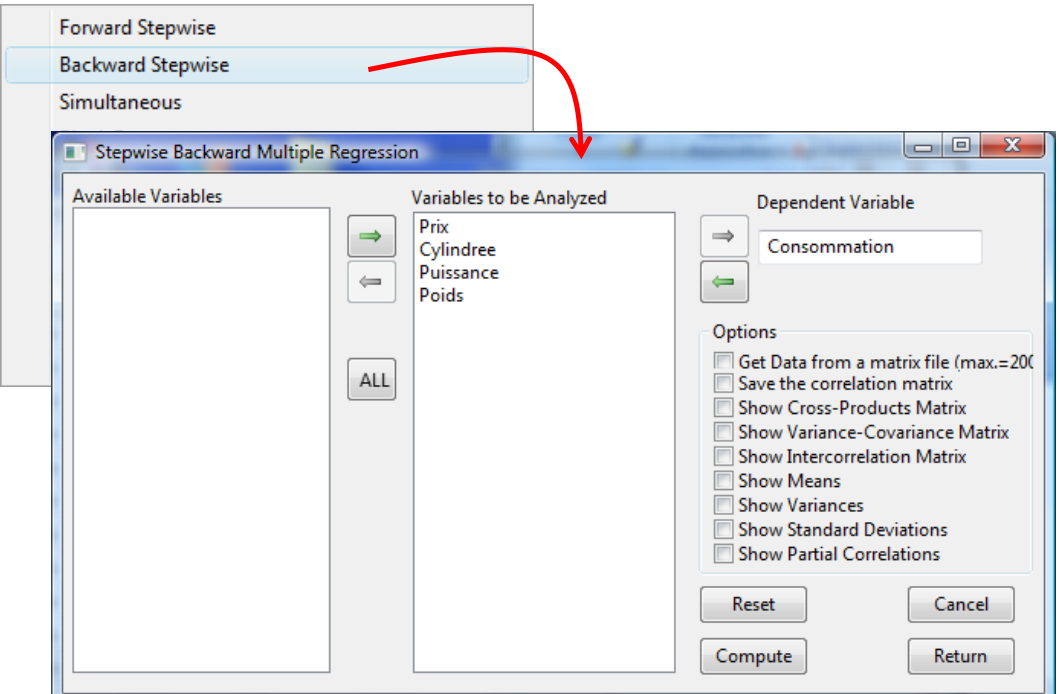

We click on the COMPUTE button. We obtain the following results.

```
Step Backward Multiple Regression by Bill Miller
 ----------------- STEP 1 ------------------
Determinant of correlation matrix = 0.0001
SOURCE DF SS MS F Prob.>F
Regression 4 123.028 30.757 72.536 0.000
Residual 22 9.328 0.424
Total 26 132.356
Dependent Variable: Consommation
    R R2 F Prob.>F DF1 DF2
   0.964 0.930 72.536 0.000 4 22
Adjusted R Squared = 0.917Std. Error of Estimate = 0.651
Variable Beta B Std.Error t Prob.>t VIF TOL
     Prix 0.190 0.000 0.000 0.753 0.460 19.792 0.051
Cylindree 0.340 0.001 0.001 1.673 0.109 12.869 0.078
Puissance -0.054 -0.004 0.015 -0.249 0.806 14.892 0.067
    Poids 0.519 0.004 0.001 2.869 0.009 10.226 0.098
```

```
Constant = 1.838Variable 3 (Puissance) eliminated
----------------- STEP 2 ------------------
Determinant of correlation matrix = 0.0011
SOURCE DF SS MS F Prob.>F
Regression 3 123.002 41.001 100.806 0.000
Residual 23 9.355 0.407
Total 26 132.356
Dependent Variable: Consommation
    R R2 F Prob.>F DF1 DF2
   0.964 0.929 100.806 0.000 3 23
Adjusted R Squared = 0.920
Std. Error of Estimate = 0.638
Variable Beta B Std.Error t Prob.>t VIF TOL
   Prix 0.162 0.000 0.000 0.731 0.472 16.001 0.062
Cylindree 0.304 0.001 0.000 2.163 0.041 6.423 0.156
    Poids 0.530 0.004 0.001 3.072 0.005 9.676 0.103
Constant = 1.824Variable 1 (Prix) eliminated
----------------- STEP 3 ------------------
Determinant of correlation matrix = 0.0187
SOURCE DF SS MS F Prob.>F
Regression 2 122.784 61.392 153.927 0.000
Residual 24 9.572 0.399
Total 26 132.356
Dependent Variable: Consommation
    R R2 F Prob.>F DF1 DF2
  0.963 0.928 153.927 0.000 2 24
Adjusted R Squared = 0.922
Std. Error of Estimate = 0.632
Variable Beta B Std.Error t Prob.>t VIF TOL
Cylindree 0.369 0.001 0.000 3.415 0.002 3.867 0.259
    Poids 0.627 0.005 0.001 5.812 0.000 3.867 0.259
```

```
Constant = 1.392Variable 1 (Cylindree) eliminated
----------------- STEP 4 ------------------
Determinant of correlation matrix = 0.1075
SOURCE DF SS MS F Prob.>F
Regression 1 118.133 118.133 207.632 0.000
Residual 25 14.224 0.569
Total 26 132.356
Dependent Variable: Consommation
     R R2 F Prob.>F DF1 DF2
   0.945 0.893 207.632 0.000 1 25
Adjusted R Squared = 0.888
Std. Error of Estimate = 0.754
Variable Beta B Std.Error t Prob.>t VIF TOL
    Poids 0.945 0.007 0.000 14.409 0.000 1.000 1.000
Constant = 1.035
```
#### **3.6 « Best combination »**

The best combination seems very similar to the forward process into LazStats. We have to specify the significance level for the inclusion of a variable (0.05).

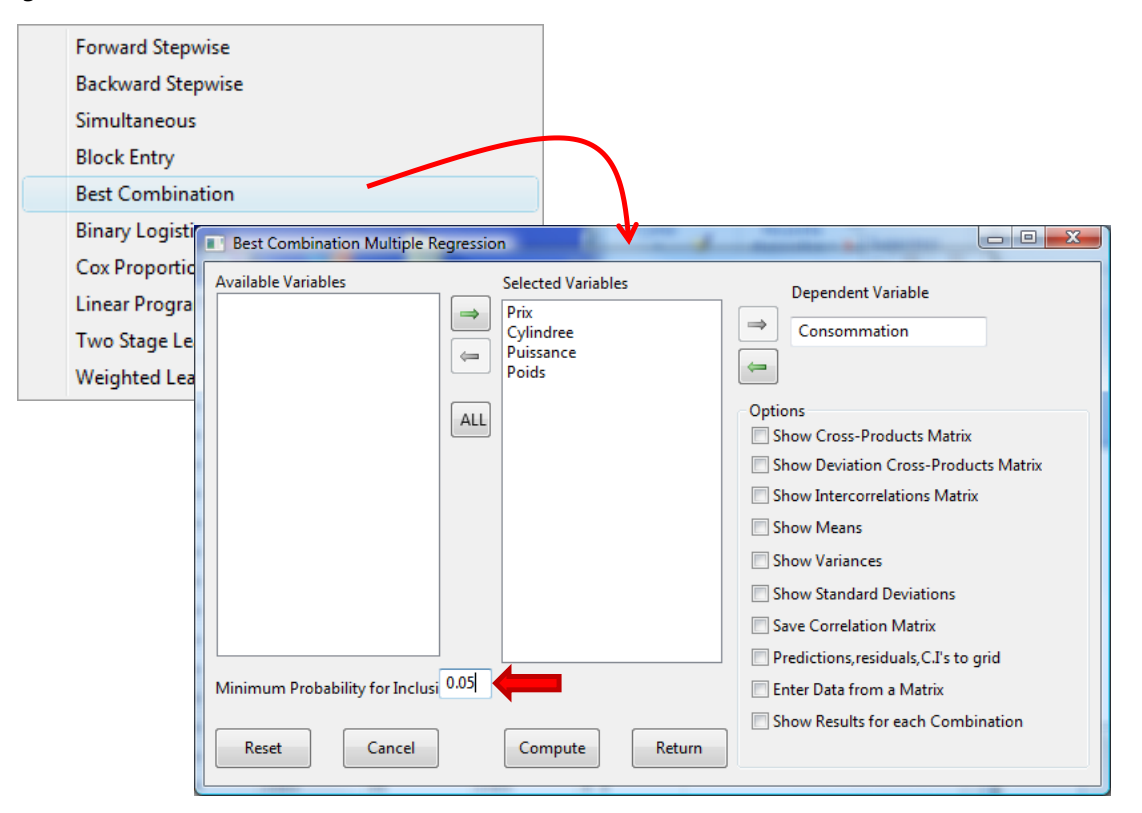

We click on the COMPUTE button. We obtain the details of the process.

Best Combination Multiple Regression by Bill Miller

```
Variables entered in step 1
4 Poids
Squared Multiple Correlation = 0.8925
Dependent variable = Consommation
ANOVA for Regression Effects : 
SOURCE df SS MS F Prob<br>Regression 1 118.1325 118.1325 207.6322 0.0
Regression 1 118.1325 118.1325 207.6322 0.0000
Residual 25 14.2238 0.5690
Total 26 132.3563
Variables in the equation
VARIABLE b s.e. b Beta t prob. t
        Poids 0.00678 0.0005 0.9447 14.409 0.0000
(Intercept) 1.03535
Increase in squared R for this step = 0.892534F = 207.6322 with D.F. 1 and 25 with Probability = 0.0000----------------------------------------------------------
Variables entered in step 2
2 Cylindree
4 Poids
Squared Multiple Correlation = 0.9277
Dependent variable = Consommation
ANOVA for Regression Effects : 
SOURCE df SS MS F Prob
Regression 2 122.7842 61.3921 153.9275 0.0000
Residual 24 9.5721 0.3988
Total 26 132.3563
Variables in the equation
VARIABLE b s.e. b Beta t prob. t
      Cylindree 0.00131 0.0004 0.3686 3.415 0.0023
         Poids 0.00450 0.0008 0.6273 5.812 0.0000
(Intercept) 1.39228
Increase in squared R for this step = 0.035145
F = 11.6631 with D.F. 1 and 24 with Probability = 0.0023
----------------------------------------------------------
Variables entered in step 3
```
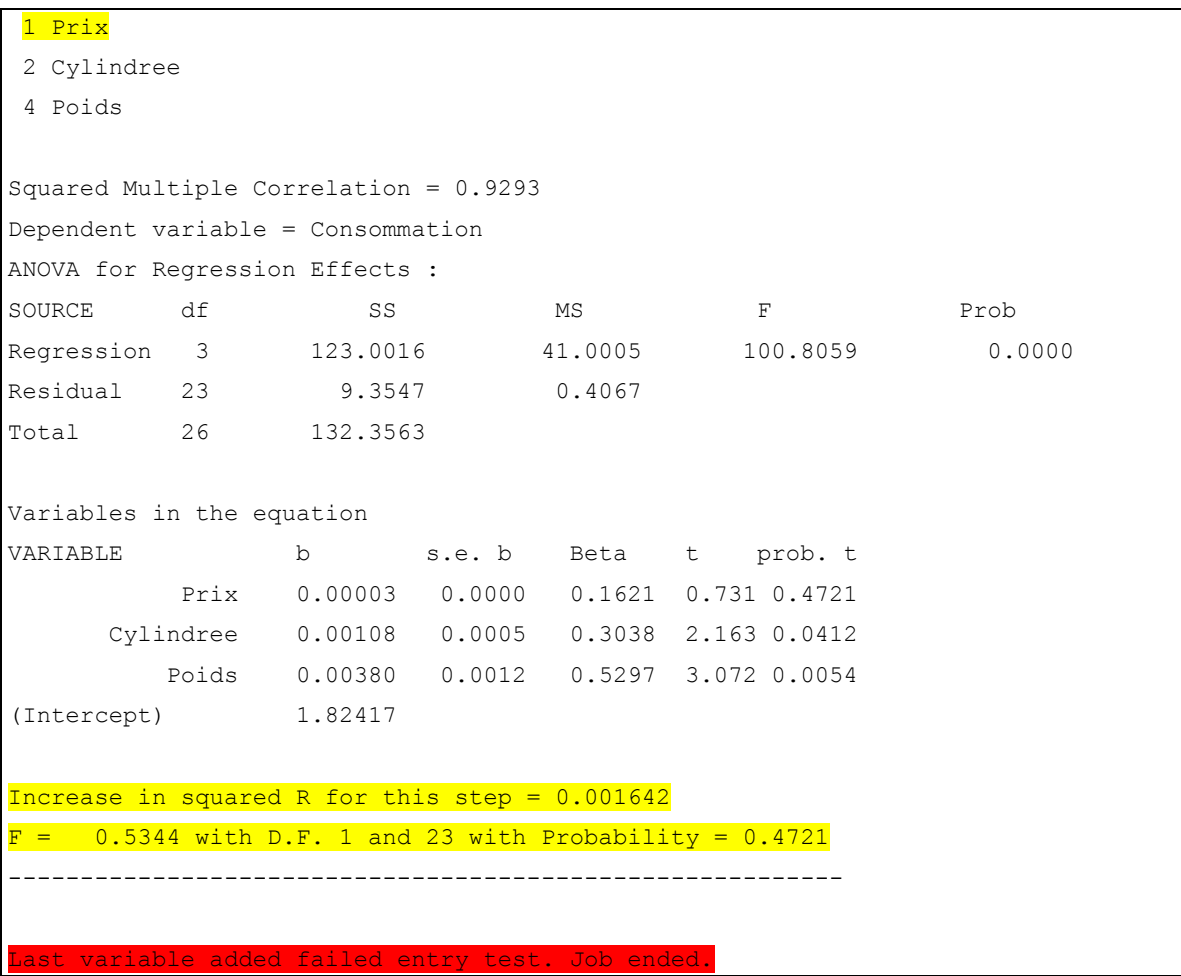

#### **3.7 Simultaneous regression**

The redundancy between the independent variables is a difficulty in the regression. We can detect redundant variables by computing the correlation. But sometimes, a variable is highly correlated with a combination of the other variables. To detect this last configuration, we can calculate the regression of each independent variable with the set of the other independent variables. If "p" is the number of the independent variables, we should perform "p" regressions. In fact, this is not necessary. **We can obtain all these regression from the correlation matrix**.

We click on the ANALYSES / MULTIPLE REGRESSION / SIMULTANEOUS menu. We select the previous independent variables for the regression. We click on the COMPUTE button.

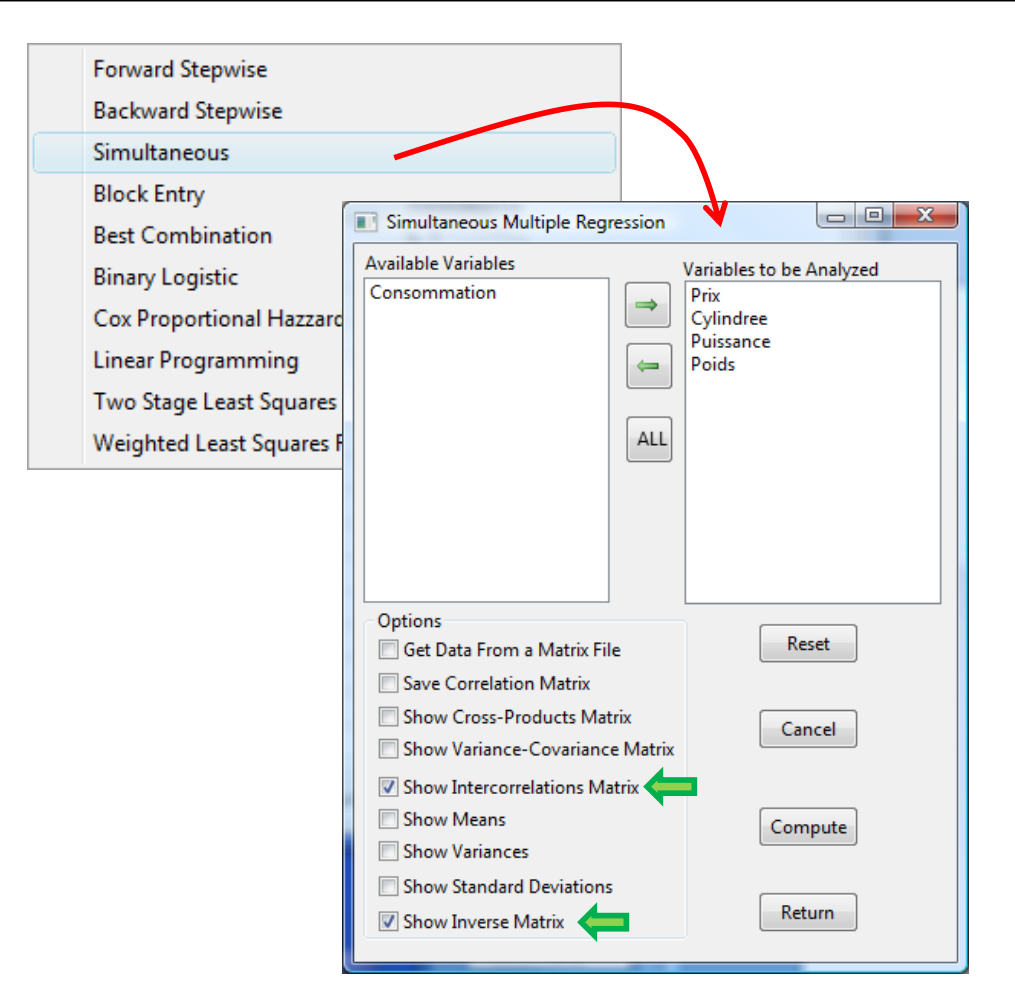

We obtain the inverse of the correlation matrix. On the main diagonal, we have the VIF criterion which is provided by the regression coefficients table (sectio[n 3.2\)](#page-2-0) [e.g. VIF (PRIX) = 19.792].

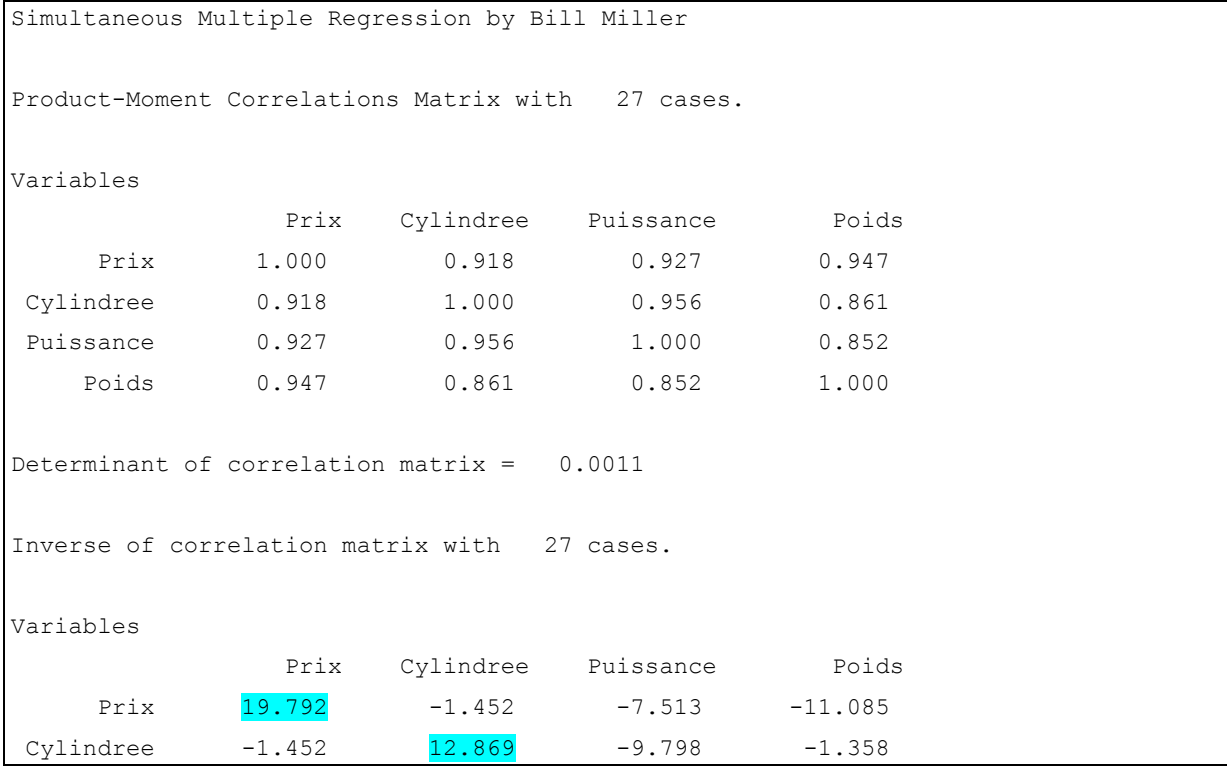

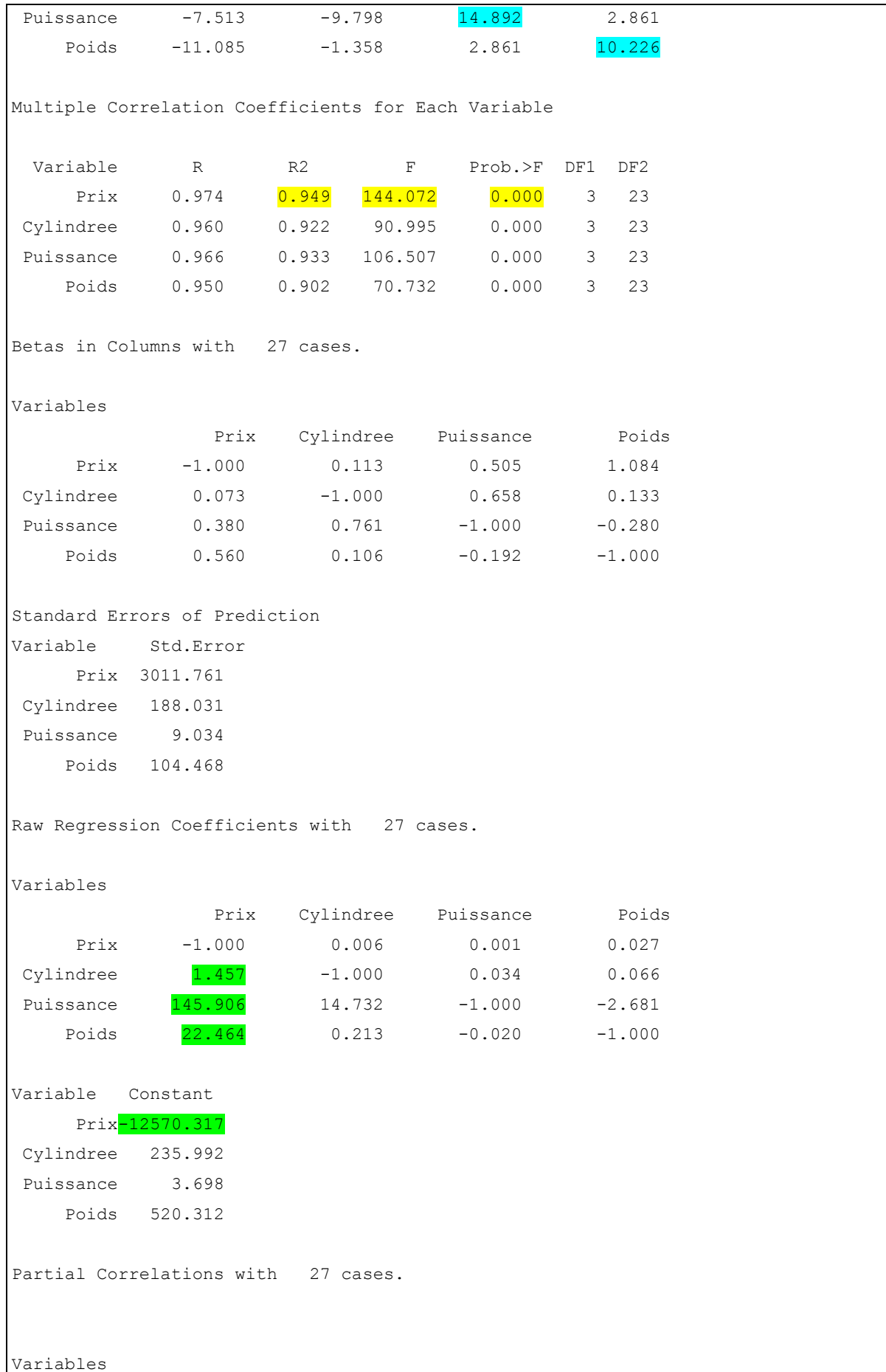

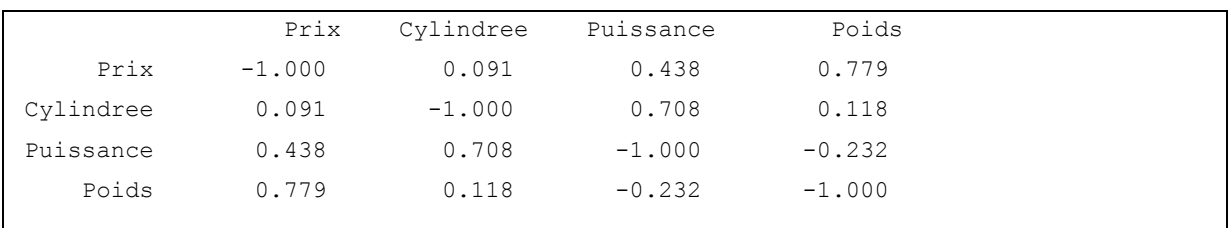

For instance, for PRIX, we have the following equation.

PRIX = 1.457 \* CYLINDREE + 145.906 \* PUISSANCE + 22.464 \* POIDS – 12570.317

The coefficient of determination for this regression is  $R^2$  = 0.949; the F statistic for the global significance is F = 144.072 (p-value = 0.000). Undoubtedly, PRICE is strongly correlated with at least one of the other independent variables.

## 4 Conclusion

LazStats and OpenStat are simple tools. But they are really powerful and rely on a rigorous scientific work. Many tutorials and books are available on the author's website. They are interesting to learn how to use these tools, but they are also for the understanding of statistical methods.